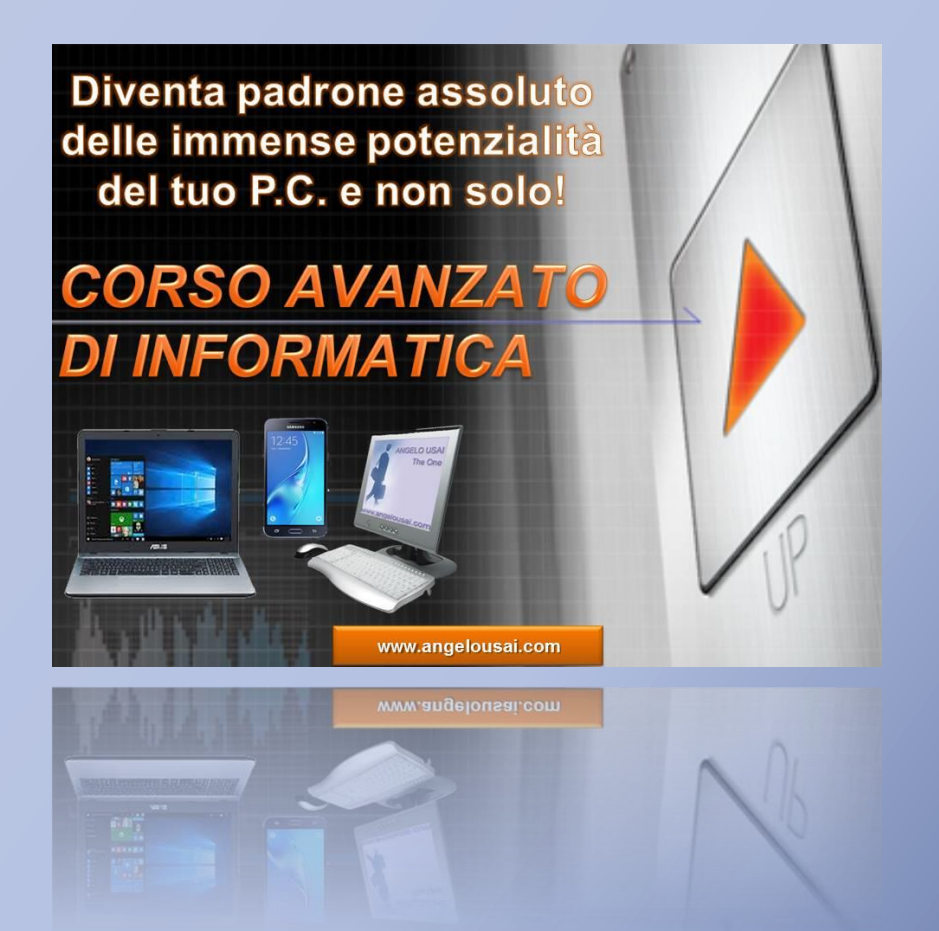

# **Corso Avanzato di Informatica**

Argomenti lezioni svolte in aula

Anno Scolastico 2020/20

www.angelousai.com

#### **1° LEZIONE (28-novembre-2020)**

**INTRODUZIONE AL CORSO**

#### **WORD BASE - RIEPILOGO**

VISUALIZZAZIONI FOGLIO DI LAVORO

CORREZIONE DEL TESTO E SELEZIONE RAPIDA

- FORMATTAZIONE CARATTERI / PARAGRAFI / PAGINA
- RIFERIMENTI DI LETTURA o INTESTAZIONE / PIE' DI PAGINA / FRONTESPIZIO
- INTERRUZIONE DI PAGINA / PAGINA VUOTA
- PROTEZIONE DA LETTURA, DA SCRITTURA, DA STAMPA
- RIVESTIRE GRAFICAMENTE LE PAGINE PER PDF
- **CREAZIONE ACCOUNT GOOGLE:**

o **Utente:** avanzatogiovedi+ *(proprio cognome) esempio: avanzatogiovedi@gmail.com*

o **Password:** avanzatogiovedi

#### **2° LEZIONE (05-dicembre-2020)**

#### **GESTIONE DELLE IMMAGINE CON IL WORD**

- o INSERIRE UN'IMMAGINE IN UN TESTO
- o RIDIMENSIONARE L'IMMAGINE
- o GESTIRE L'IMMAGINE CON LA SCHEDA "FORMATO

ó

- *DISPOSIZIONE CON IL TESTO*
- *MIGLIORARE L'IMMAGINE*

#### **WORD BASE – RIEPILOGO (2° parte)**

- o PROTEZIONE DA LETTURA, DA SCRITTURA, DA STAMPA
- o OUTPUT DEL DOCUMENTO: FILE PDF
- o RIVESTIRE GRAFICAMENTE LE PAGINE PER PDF
- **ACCOUNT DI GOOGLE:**
- **CREAZIONE ACCOUNT GOOGLE:**

o **Utente:** avanzatogiovedi+ *(proprio cognome) esempio: avanzatogiovedi@gmail.com*

Password: avanzatogiovedi

#### **3° LEZIONE (12-dicembre-2020)**

- **LE "CASELLE DI TESTO"**
	- o **INSERIMENTO, RIDIMENSIONAMENTO, SPOSTAMENTO**
	- o **GESTIRE SFONDO E BORDO DELLA CASELLA DI TESTO**
	- o **UTILIZZO PROFESSIONALE CASELLE DI TESTO**
- **IMPAGINAZIONE FINALE (I°PARTE)**
	- o SCHEDA "LAYOUT DI PAGINA"

#### **ACCOUNT DI GOOGLE:**

- o **ACCEDERE AL PROPRIO ACCOUNT**
- o **GESTIONE CONTATTI CORSO**
- o **GESTIONE ALLEGATI**

#### **4° LEZIONE (19-dicembre-2020)**

#### **STRUTTURARE UN TESTO DI WORD**

#### o **INTRODUZIONE ALLE TABELLE**

- **INSERIRE UNA TABELLA**
- **GESTIRE LE CELLE**
	- **TESTO / IMMAGINI**
	- **ALLARGARE / RESTRINGERE LE CELLE**
- **SCHEDA "LAYOUT" PER LE TABELLE**
	- **UNIRE/DIVIDERE CELLE**
	- **GESTIONE DEI BORDI DELLE TABELLE**
- **ESERCIZITAZIONE PRATICA**
- **UTILIZZO PROFESSIONALE ACCOUNT DI GOOGLE:** 
	- o **GMAIL**

#### **GESTIRE CONTATTI**

- *INSERIRE CONTATTO*
	- o *AUTOMATICAMENTE / MANUALMENTE*
- **GESTIRE ALLEGATI**
	- *INVIARE / RICEVERE / SALVARE*

#### **5° LEZIONE (09-gennaio-2020)**

#### **IMPAGINAZIONE GRAFICA AVANZATO DEL WORD**

- o **GESTIRE LE IMMAGINI**
- o **GESTIRE LE CASELLE DI TESTO**
- o **GESTIRE LE TABELLE**

## **ESERCITAZIONE PRATICA**

- **WEB 2.0**
	- **POSTA ELETTRONICA**
		- o **GESTIONE COMPLETA CONTATTI GOOGLE** 
			- **INSERIRE CONTATTI (Manuale / Automatico)**
			- **CREARE ETICHETTE/GRUPPI DI CONTATTO**
		- o **ALLEGATI: GENERARE PDF, SPEDIRE E RICEVERE**
		- o **ORGANIZZARE LA PROPRIA POSTA ELETTRONICA**
			- **CONCETTO DI CARTELLE**

#### **6° LEZIONE (16-gennaio-2020)**

- **ACCOUNT DI GOOGLE:** 
	- o **GMAIL – GESTIONE COMPLETA**
	- o **CONTATTI**
		- **INSERIMENTO MANUALE / AUTOMATICO**
		- **CREAZIONE E GESTIONE GRUPPO CONTATTI**

#### o **DRIVE**

- **INTRODUZIONE**
- **ACCEDERE AL SERVIZIO "DRIVE"**
- CARICARE I FILE SU "DRIVE"
- GESTIRE FILE SU DRIVE

#### **EXCEL BASE - RIEPILOGO**

- **TIPOLOGIA CELLE**
	- o **TESTO**
	- o **NUMERICHE**
	- o **DATE**
	- o **ORARI**
- **INSERIMENTO VALORI E FORMATTAZIONE**

#### **7° LEZIONE (23-Gennaio-2020)**

**EXCEL – ESERCIZIO** 

- o **INSERIMENTO DATI NELLE CELLE**
- o **FORMATTARE RIGHE E COLONNE**
- o **CREARE DATABASE**
- o **UTILIZZO FUNZIONI PRINCIPALI DATABASE**
- **ACCOUNT DI GOOGLE:** 
	- o **GMAIL**
	- o **CONTATTI**
	- o **DRIVE – IL "CLOUD" DI GOOGLE**
		- **ACCEDERE AL SERVIZIO**
		- **CARICARE FILE / CARTELLE**
		- **GESTIRE CONTENUTI DI DRIVE**

### **8° LEZIONE (30-gennaio-2020)**

#### **\* EXCEL: GESTIONE DI UN PROGETTO**

- CREARE LA STRUTTURA PER INSERIMENTO E GESTIONE DATI
- ORDINARE LE COLONNE
- FILTRI SEMPLICI E AVANZATI
- $\triangleright$  INSERIRE / ELIMINARE RIGHE E COLONNE

#### **ACCOUNT DI GOOGLE:**

- o **GMAIL**
- o **CONTATTI**
- o **DRIVE – IL "CLOUD" DI GOOGLE**
	- **ACCEDERE AL SERVIZIO**
	- **CARICARE FILE / CARTELLE**
		- **GESTIRE CONTENUTI DI DRIVE**
			- o **ELIMINARE / SCARICARE FILE**

## **CORSO AVANZATO DI INFORMATICA 9° LEZIONE (06-febbraio-2020)**

#### **\* EXCEL: GESTIONE DI UN PROGETTO**

- CREARE LA STRUTTURA PER INSERIMENTO E GESTIONE DATI
- ORDINARE LE COLONNE
- FILTRI SEMPLICI E AVANZATI
- GESTIONE DEI COMMENTI
- $\triangleright$  INSERIRE / ELIMINARE RIGHE E COLONNE
- FILTRI SEMPLICI ED AVANZATI
- $\triangleright$  RIGHE TOTALI
- **ACCOUNT DI GOOGLE** 
	- o **GMAIL**
	- o **CONTATTI**

## o **DRIVE – IL "CLOUD" DI GOOGLE**

- **ACCEDERE AL SERVIZIO**
- **GESTIRE FILE E CARTELLE "ON CLOUD"**
- o **IL "WORD" DI GOOGLE**

#### **10° LEZIONE (13-febbraio-2020)**

#### **EXCEL:**

- **\* DATABASE**
	- ESEMPIO PRATICO FINALE

#### **\* CALCOLI MANUALI**

- FUNZIONI SEMPLICI
- FORMULE

#### **\* ESEMPI PRATICI & ESERCIZI**

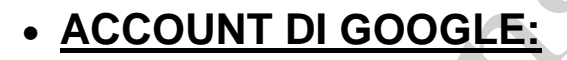

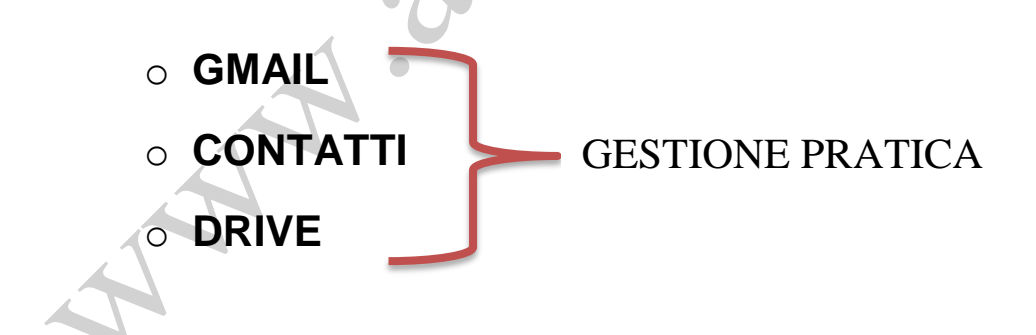

#### **11° LEZIONE (20-febbraio-2020)**

#### **EXCEL:**

- **\* DATABASE**
- **\* CALCOLI MANUALI**
	- FUNZIONI SEMPLICI
	- FORMULE

**\* CALCOLI CONDIZIONATI:**

**\* CONTA.SE / SOMMA.SE**

**\* FUNZIONE LOGICA "SE":**

**\* UTILIZZO PRATICO SENZA NIDIFICAZIONI**

**ACCOUNT DI GOOGLE:** 

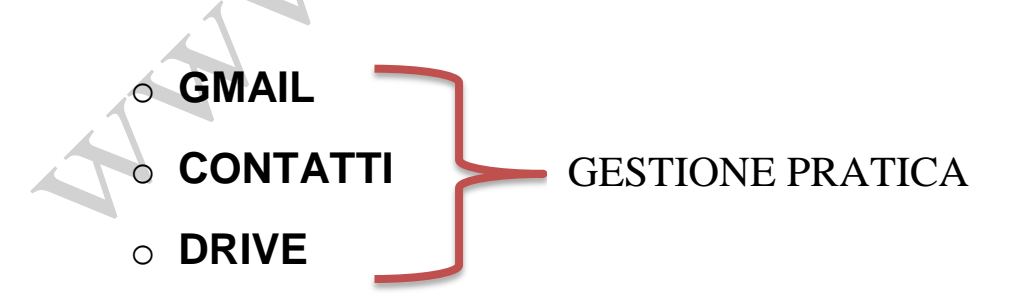